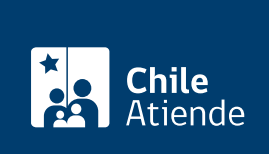

Información proporcionada por Caja de Previsión de la Defensa Nacional

# Rehabilitación y suspensión de carga familiar de **Capredena**

Última actualización: 29 octubre, 2019

## Descripción

Permite solicitar el restablecimiento de una carga familiar a través de la presentación del certificado de alumno regular o certificado médico (para el caso de las cargas duplo) o bien solicitar la suspensión temporal o definitiva de una carga familiar por las siguientes causas: traslado a otra institución, percepción de ingresos, fallecimiento, divorcio, matrimonio o acuerdo de unión civil.

El trámite se puede realizar durante todo el año en el sitio web , oficinas y correo tradiciona l de Capredena .

¿A quién está dirigido?

- Pensionados y pensionadas de retiro o montepiados y montepiadas de Capredena.
- Cargas familiares.

¿Qué necesito para hacer el trámite?

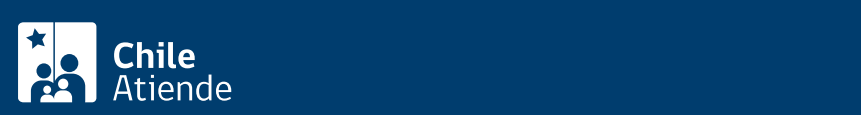

- [Declaración jurada de ingresos adicionales a la pensión,](http://www.capredena.gob.cl/tramites-en-linea/descripcion-de-tramites/presentar-la-declaracion-jurada-simple-de-ingresos-adicionales-a-la-pension-para-determinar-el-monto-de-la-asignacion-familiar) formalizada ante notario, cuando lo que se solicite sea rehabilitación de la carga familiar por no presentación de este documento.
- [Certificado de alumno regular,](fichas/33265-certificado-de-alumno-regular) para los casos de rehabilitación de la carga familiar, por no haberlo presentado en la fecha establecida.
- Certificado médico que acredita la condición de invalidez de la carga familiar que actualmente recibe una asignación familiar elevada al duplo.
- Certificados emitidos por el Registro Civil, según sea el caso de la suspensión de la carga familiar: [matrimonio,](fichas/70000-certificado-de-matrimonio-para-todo-tramite-sin-inscripciones) [defunción](fichas/4680-certificado-de-defuncion-para-todo-tramite), divorcio o [Acuerdo de Unión Civil.](fichas/45196-certificado-de-acuerdo-de-union-civil-auc)
- Respaldo de los ingresos percibidos por la carga familiar, en el caso de que la suspensión de esta se haya producido por esta causal.

### ¿Cómo y dónde hago el trámite?

#### En línea:

Disponible sólo para la suspensión de la carga familiar .

- 1. Haga clic en "ir a trámite en línea".
- 2. Ingrese su RUT y contraseña, y haga clic en "ingresar".
- 3. Haga clic en "trámite web-solicitud de trámite".
- 4. Seleccione el área de "pensiones" y luego el trámite "solicitar suspensión de carga familiar".
- 5. Complete los antecedentes requeridos, y haga clic en "enviar".
- 6. Como resultado del trámite, habrá solicitado la suspensión de la carga familiar, cuya respuesta obtendrá en un plazo de siete días hábiles, a través de su correo electrónico.

#### En oficina:

Disponible tanto para la suspensión como la rehabilitación de la carga familiar .

- 1. Reúna los antecedentes requeridos.
- 2. Diríjase a la [Casa Matriz o a las agencias regionales de Capredena.](http://www.capredena.gob.cl/informacion-institucional/cobertura-institucional)
- 3. Explique el motivo de su visita: solicitar la suspensión o la rehabilitación de la carga familiar.
- 4. Entregue los antecedentes requeridos.
- 5. Como resultado del trámite, habrá solicitado la suspensión o rehabilitación de la carga familiar.

#### Correo:

- 1. Reúna los antecedentes requeridos.
- 2. Envíelos en un sobre al Departamento de Pensiones/Subdepartamento de Asignación Familiar y Retención Judicial, ubicado en [Paseo Bulnes 102, Santiago.](https://goo.gl/maps/ZSUdWjAu5u12)
- 3. Como resultado del trámite, habrá solicitado la suspensión o rehabilitación de la carga familiar.

#### Link de trámite en línea:

<https://test.chileatiende.cl/fichas/71356-rehabilitacion-y-suspension-de-carga-familiar-de-capredena>